捷科技有限公司<br>TECHNOLOGY CO.,LTD

通用电气中国区一级代理商 Http://www.szsaj.com 电话: 0755-86106888

**NetworX** 

Securitu

# **NetworX NX-E Series Receiver Modules**

**NX-E** 系列无线接收模块 安装手册

# 产品概述

NX-E 系列无线接收模块(8 防区 NX-408E,16 防区 NX-416E,和 48 防区 NX-448E)给 NX-4、 NX-6、NX-8、NX-8E 报警主机增加了无线报 警功能。增加上述任意一种无线接收模块,报 警主机就能够兼容使用NX 系列无线探测器和 无线钥匙扣键盘。

# 安装指引

按照以下要求来安装无线接收模块:

- q 在报警主机上方最少预留 25cm 空间用于 安装无线模块的天线。
- □ 避免把模块放置在潮湿的环境中。
- q 避免周围的环境中有太多的金属或电线, 特别是火炉和工具房。

# 安装无线接收模块

按下列步骤安装电路板固定支架,固定无线接 收模块在机箱中并插入天线。

¶注意:

- 用户必须在触摸电路板前应先释放自身的静 电,可触摸赤裸的金属表面或戴防静电手套。
- 1. 固定好报警机箱后,在机箱上面的孔中安 装螺丝、垫圈和螺母(见图 1)。

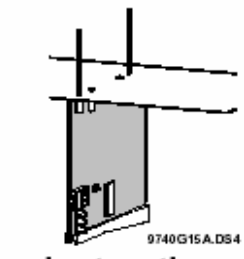

**Installation Instructions** 

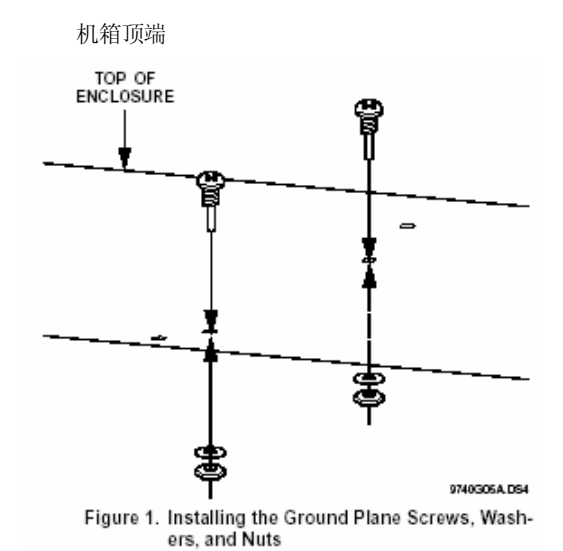

2.在主板左边较低的安装孔中安装电路板的 固定支架(见图 2),此时不锁紧支架。

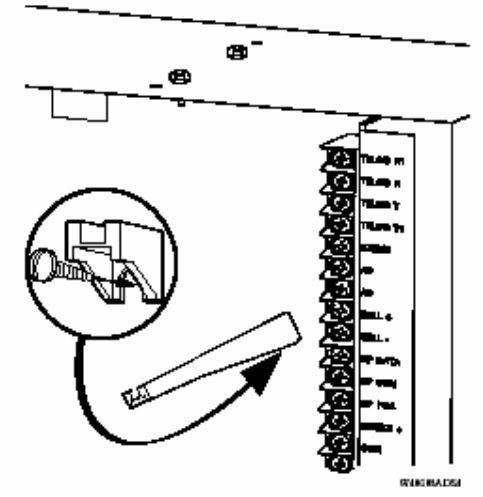

Figure 2. Installing the Circuit Board Edge Guide Standoff

捷科技有限公司<br>тєснмо́Logy co.,LTD SHENZHEN **SAJ** 

通用电气中国区一级代理商 Http://www.szsaj.com 电话: 0755-86106888

## **NetworX**

Security

3.把支架旋转到一旁,把模块放入机箱,然 后向上滑动模块直至机箱外壳(见图 3)。

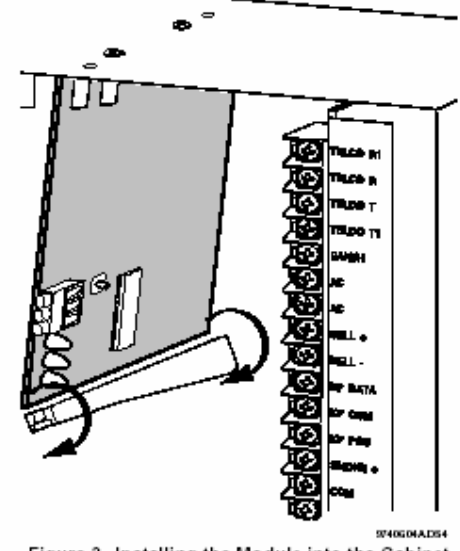

Figure 3. Installing the Module into the Cabinet

4.旋转固定架使插槽向上,并把模块的下边 缘插入插槽,接着锁紧固定架螺丝。

5.从机箱上面的孔中把天线插入模块的天线 插孔(见图 4)。

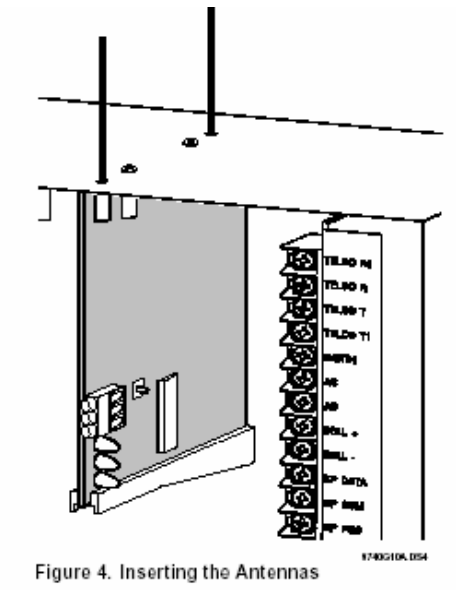

# 接线,模块 DIP 编号设置,通电

按下列步骤连接无线接收模块到报警主机,设 置模块地址编号并给报警主机通电。 1.先断开报警主机的电源。

¶注意:

为避免可能的设备损坏或人身伤害,在给模块 接线至主机之前,务必断开电源。

2. 用 0.3mm<sup>2</sup> 或更粗的线连接模块电源和数据 端口到主机的电源和数据端口(见图 5)

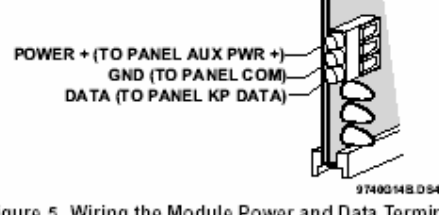

Figure 5. Wiring the Module Power and Data Terminals to the Panel Power and Data Terminals

3.根据需要设置接收模块 DIP 编码即该模块 的地址,(见表 1)。

表 1: 接收模块编号设置

| Module Number 32 | Module Number 33 |
|------------------|------------------|
|                  |                  |
| Module Number 34 | Module Number 35 |
|                  |                  |
| Module Number 36 | Module Number 37 |
|                  |                  |
| Module Number 38 | Module Number 39 |
|                  |                  |

4.给报警主机上电,无线模块中间的红色 LED 灯会开始闪动。表 2 描述了 LED 指示灯代表 的模块状态。

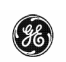

通用电气中国区一级代理商 Http://www.szsaj.com 电话: 0755-86106888

#### **NetworX**

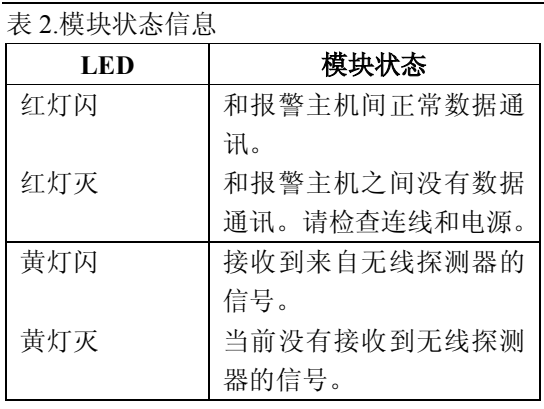

注:

模块下部的红色 LED指示灯会发出暗淡的光, 实际上该灯不是用作指示灯,可忽略。

# 编程

此部分介绍了下列编程设置步骤:

- □ 确定编程设置—提供表格记录无线探测 器和子系统的设置。
- q 登入模块—让报警主机识别并监视该模 块。
- □ 模块编程—使模块进入编程,用户就可以 对防区的设置、无线探测器进行编程,并 进入无线探测器和子系统的设置。

## 确定编程设置

当把无线探测器编入模块时,用户可以为每个 无线探测器设置不同的选项和隶属于不同的 子系统。这些设置在每个编程地址的各个字段 中体现。

用户可使用 3-7 页的"表 3: 模块编程设置" 来记录防区分配和设置。用户可圈中地址栏中 的模块类型来帮助识别每个防区的位置;RM= 无线接收模块,HE=有线扩展模块,P=控制主 机;这样可在一个地方列出用户所有的编程信 息,有助于加快用户的编程进程。

## 防区地址 **1-192**

表 3 中的防区地址 1-192 并未编号,因为这些 地址会因为地址 194 设置的不同而不同,地址 194 用于设置无线防区的起始防区编号。 例如,如果地址 194 设为 3,则起始无线防区 编号为 25。总的可用无线防区数取决于主机防 区数和无线接收模块防区数。

注:在第一个防区设置地址中显示的字段 1 和 字段2的默认设置与所有防区地址的默认设置 一样。

## 无线门**/**窗磁用作无线发射器的特殊设 置

当为用作无线发射器的无线门窗磁和无线烟 雾探测器设置特性 4 和特性 5 时,应按以下指 引进行。

□ 特性 4-输入选项 1

 对于用作无线发射器的无线门窗磁,打开此 选项以关闭发射器内置的磁簧管开关。

 对于内置防拆开关的烟雾探测器,打开此选 项可使防拆开关生效。

注:

特性 4-输入选项 1, 当使用无内置防拆开关的烟 雾探测器时,必须设为关。

q 特性 5-输入选项 2

对于用作无线发射器的无线门窗磁,如果外 接的是常开的门磁开关应关闭此选项。 对于用作无线发射器的无线门窗磁,如果外 接的是常闭的门磁开关应打开此选项。

## **4** 键钥匙扣遥控上的灯光键和星键

当使用 4 键钥匙扣遥控时,将输入选项 1(特 性 4) 和输入选项 2 (特性 5) 打开可改变键盘 功能。这些功能可用于控制继电器输出、集电 极输出和 X-10 载波设备。

#### 表 3. 模块编程设置

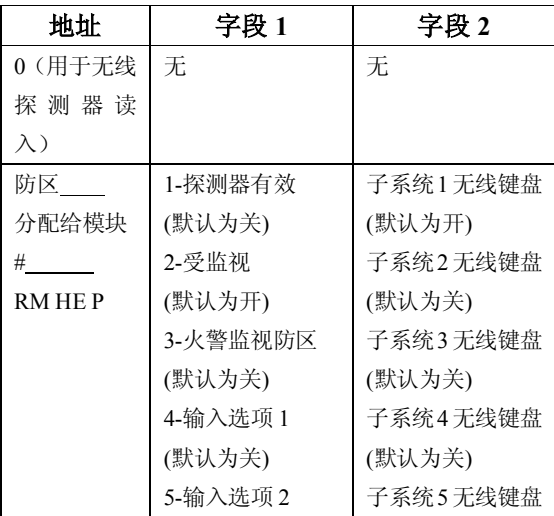

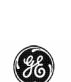

通用电气中国区一级代理商 Http://www.szsaj.com 电话: 0755-86106888

**/ 深圳市赛安捷科技有限公司**<br>SHENZHEN SAJ TECHNOLOGY CO.,LTD

**NetworX** 

**B** Security

**OSA** 

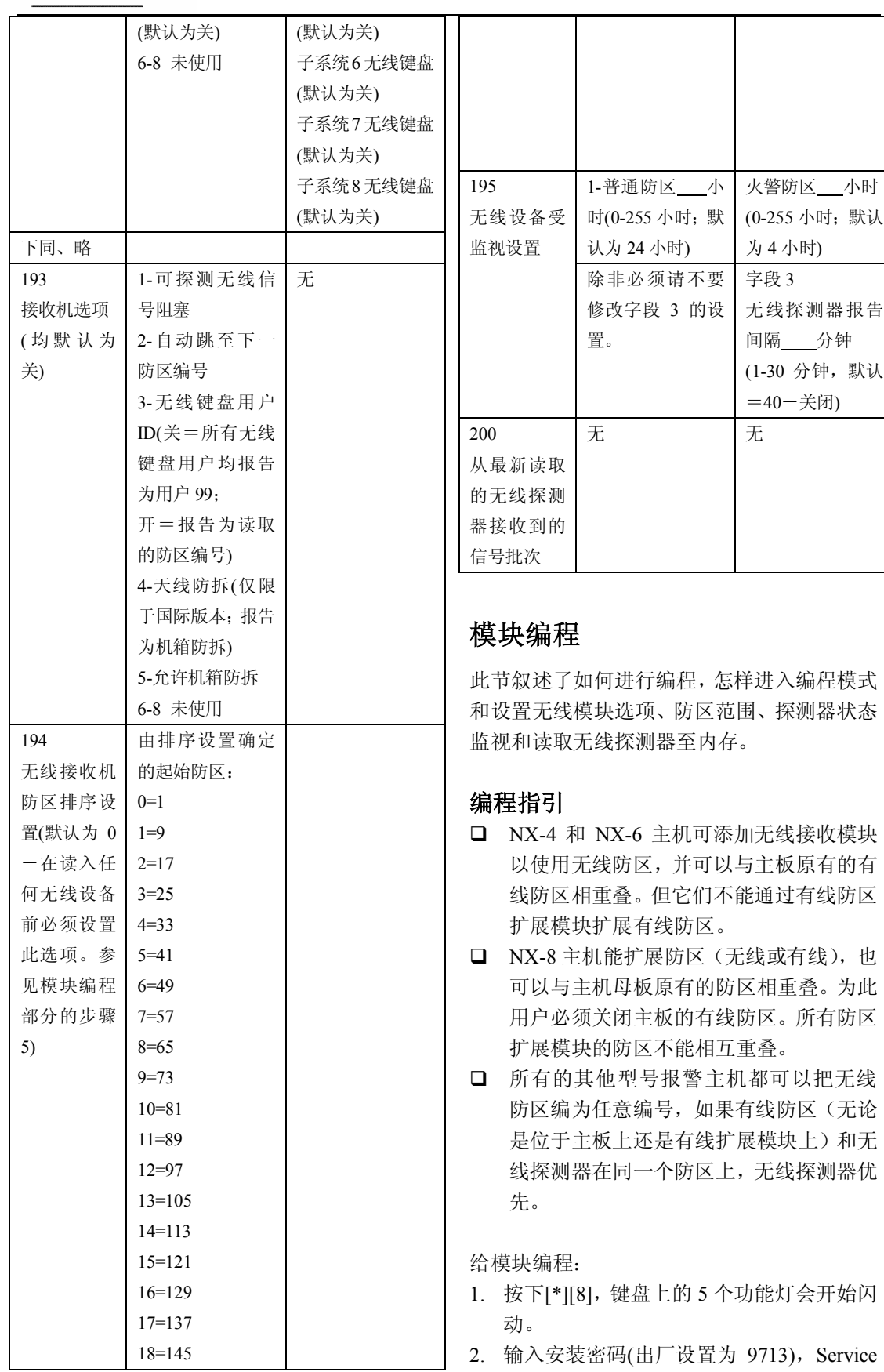

ミ安 捷 科 技 有 限 公 司<br>sa」 теснмоLоgy со.,Lтр

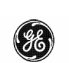

通用电气中国区一级代理商 Http://www.szsaj.com 电话: 0755-86106888

#### **NetworX**

灯会闪动,5 个功能灯由闪动变成常亮。

- 3. 输入[××][#]。此处[××]是 DIP 开关设置 的模块编号,此时 Armed 灯变亮,表示主 机正等待用户输入编程地址。
- 4. 如果是第一次编程,应在进一步设置前按 [9][1][0][#]恢复主机的出厂值并清除所有 不需要的信息。
- 5. 而后必须设置地址 194,以确定无线防区 的起始防区编号。按[1][9][4][#][×][\*],[×] 为无线防区的起始编号的代码。例如无线 防区的起始编号=9,这按[1][9][4][#][1][\*]。
- 6. 输入[0][#]以进入探测器读取模式。Ready 灯变亮,Armed 灯熄灭。
- 7. 输入[×××][\*],[×××]是防区编号 (1-192)[\*]为输入确认键。

注意: 如果键盘发出三声短促蜂鸣, 提示 用户输入有误。可能是用户所输入的防区 号不在模块的防区范围内或用户想要读入 的无线探测器已经被读入模块了。 如果用户要改变自己的输入,按[0][#][0][\*] 中断编程并从步骤 6 重新开始。

8. 参照表 4 所述激活无线探测器(在 250 秒 内)。听到"叮咚"的声音表示探测器读取 成功。

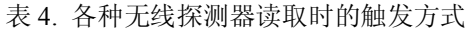

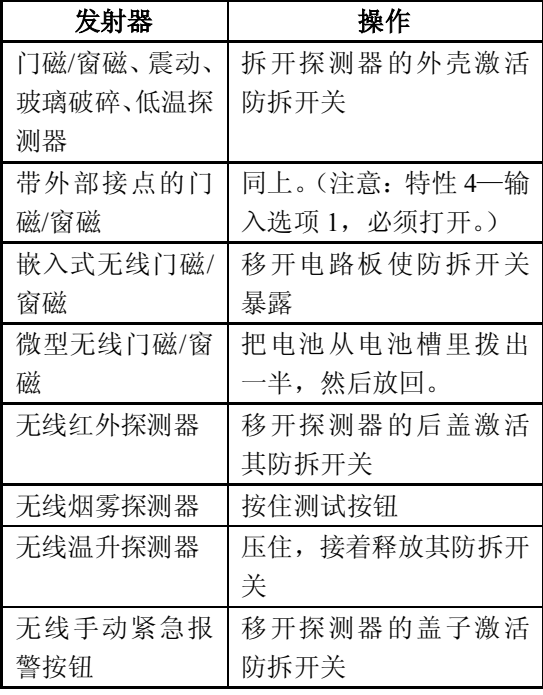

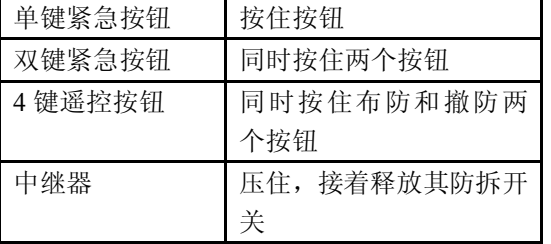

9. 重复 5-7 步读取其他的无线探测器。

10. 按[EXIT][EXIT]退出编程模式。

# 无线探测器和子系统(分区)编程

此部分描述了如何更改无线探测器受监视设 置以及使用表3中的编程信息来设置无线探测 器和子系统。

#### 更改无线探测器的受监视设置

注意: 不要把标准/火警防区的受监视时间设 为 1 小时。这会引起所有读取式无线探测器产 生自检错误。

- 1. 在键盘上按[\*][8],5 个功能灯将开始闪 动。
- 2. 输 入 安 装 密 码 ( 默 认 的 出 厂 设 置 为 9713), Service 灯会闪动, 5 个功能灯由 闪动变成常亮。
- 3. 按模块编号[××][#], 此处[××]是 DIP 开关设置的模块编号, 此时 Armed 灯变 亮,表示主机正等待用户输入编程地址。 此时 Armed 灯变亮。
- 4. 按[195][#]以进入地址 195,字段 1。
- 5. 输入新的标准回路监视时间(0-255)小 时。

注意: 选 0 将使标准监视回路为 256 小时。

- 6. 按[\*]保存新的设置值并自动跳至字段 2。
- 7. 输入新的火警防区受监视时间(0-255) 小时。

注意: 选 0 将使标准监视回路为 256 小时。

8. 按[\*]保存新的设置值并自动跳至字段 3。

9. 输入新的短受监视时间(至多 30 分钟)。

注意: 此项用来设置短受监视时间, 如果在设 置的时间内没有检测到无线探测器将禁止布 防。检查报警主机的安装手册来确定这个设置 是否有用。输入一个高于 30 的值将关闭此功 能(出厂值为 40)

10. 按[\*]键保存修改值,主机此时等待用户

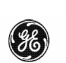

通用电气中国区一级代理商 Http://www.szsaj.com 电话: 0755-86106888

#### **NetworX**

进入其他的地址。 注意: 按[#]键不会保存当前字段的新设置值, 但可保存前一字段的修改值。

11. 按下[EXIT][EXIT]键退出编程。

## 无线探测器和子系统(分区)编程

- 1. 在键盘上按[\*][8],这时 5 个功能灯将同时 闪动。
- 2. 输入安装密码 (默认的出厂设置为 9713), Service 灯会闪动,5 个功能灯由闪动变成 常亮。
- 3. 输入模块编号[××][#]。此处[××]是 DIP 开关设置的模块编号,此时 Armed灯变亮, 表示主机正等待用户输入编程地址。此时 Armed 灯变亮。
- 4. 输入[××][#]进入编程地址。例如:输入 [1][#]进入地址 1 的字段 1。Armed 指示灯 变亮,防区灯以二进制的形式点亮来显示 当前的设置值。 或者:输入[1[[#][\*]直接进入地址 1 的字段 2。
- 5. 输入[×][\*], [×]是的设置值 (1-8), 可 以是表 3 中相应的功能设置或子系统设置 编号。键盘将显示地址和字段的内容。
- 6. 按与功能号码相对应的键盘按钮,指示灯 亮就对应于该功能开,反之则关。例如: 按[1][4]打开无线探测器功能 1 (无线探测 器有效)和 4(输入选项 1)。1 和 4 的 LED 灯点亮对应功能被打开,Ready 灯闪动。
- 7. 按[\*]保存设置并自动进入字段 2。 注意: 按[#]键不保存当前字段, 但不会影 响前面所保存的。重复步骤 4-7 重新输入。
- 8. 按与子系统编号相对应的键盘按钮,指示 灯亮就表明无线按钮在该子系统中被激 活。反之则无。
- 9. 重复 4-8 来继续编程无线探测器的子系 统。
- 10. 按[EXIT][EXIT]键退出编程。

#### 删除无线探测器

按照以下步骤从模块中删除无线探测器。 此步骤使模块忽略无线探测器,但不能从模块 中的存储器中删除无线探测器的 ID, 以后可 以重新激活无线探测器或在此防区读取新的 无线探测器。

- 1. 在键盘上按[\*][8],5 个功能灯将同时闪动。
- 2. 输入安装密码(工厂缺省值 9713), Service 灯将闪动,5 个功能灯由闪动变成常亮。
- 3. 按模块编号[××][#], 此处[××]是 DIP 开关设置的模块编号,此时 Armed灯变亮, 表示主机正等待用户输入编程地址。此时 Armed 灯变亮。
- $4.$  按 $[ \times \times ]$  / / / / 进入 要 删 除 的 防 区 地 址 , Aremed 灯点亮,防区灯以二进制的形式点 亮来显示当前设置值。
- 5. 更改无线探测器的功能项 1(无线探测器 使能), 按 1, 这时 1 号防区的 LED 灯变 灭表明禁止无线探测器,Ready 灯闪动。
- 6. 按[\*][#]。Ready 灯停止闪动表明新的设置 已经保存,系统自动退出该地址。
- 7. 要删除其他的无线探测器重复 4-6 步。
- 8. 如果按[910][#]将删除所有的无线探测器 并恢复工厂缺省值。
- 9. 按[EXIT][EXIT]键退出编程。

#### 测试无线探测器

按照各报警控制主机安装手册中的"步行测 试"部分来测试所有的无线探测器设置正确且 工作正常。

#### 故障排除

任意一个故障无线探测器,如果以前一直测试 良好可证明其在主机接收范围之内,应在安装 位置上旋转(90°、180°或 270°)而后重新测 试。

如果旋转探测器并未改善无线探测器的信号 接收或是无法实施,将无线探测器安装到另外 一个靠近理想安装位置的地方。反复测试每一 个可能的位置,直至接收情况良好,固定该探 测器。

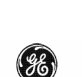

深圳市赛安捷科技有限公司<br>SHENZHEN SAJ TECHNOLOGY CO.,LTD  $2S$ 通用电气中国区一级代理商 Http://www.szsaj.com 电话: 0755-86106888

**NetworX** 

<sup>G</sup>ecurity

# 相关参数

兼容:NX-4、NX-6、NX-8、NX-8E 报警主机 频点: 319.5MHZ ( NX-408E 、 NX-416E 、 NX-448E) 433MHZ(NX-408E-I、NX-416E-I、 NX-448E-I) 电源: 12.0VDC (由报警主机供应) 电流:最大 20mA 工作温度:0~49℃ 存储温度:-34~60℃ 最大湿度:90%相对湿度,无凝露 尺寸:11.8cm×8.10cm